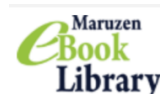

Library Maruzen EBook Library を学認を用いて学外から利用する

大学以外の PC から https://elib.maruzen.co.jp ヘアクセスしてください。

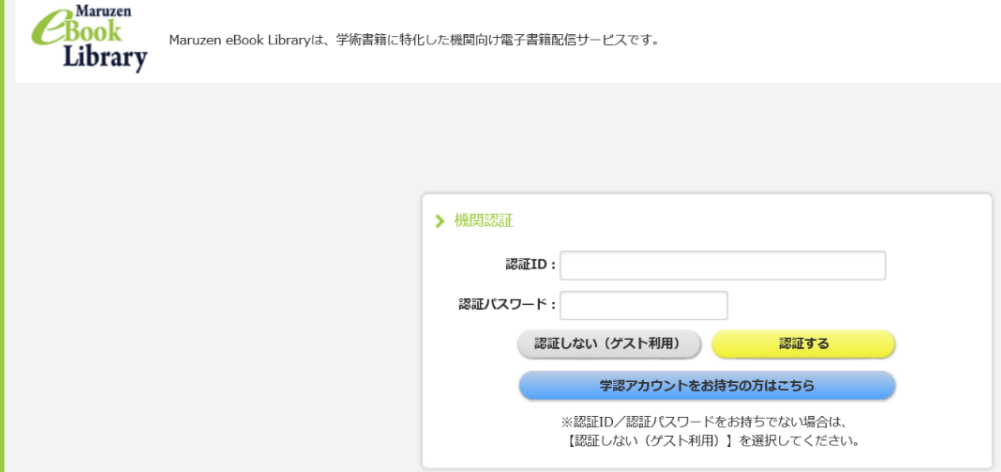

「学認アカウントをお持ちの方はこちら」をクリックします。 所属機関で「神戸市看護大学」を選び「選択」をクリックします。

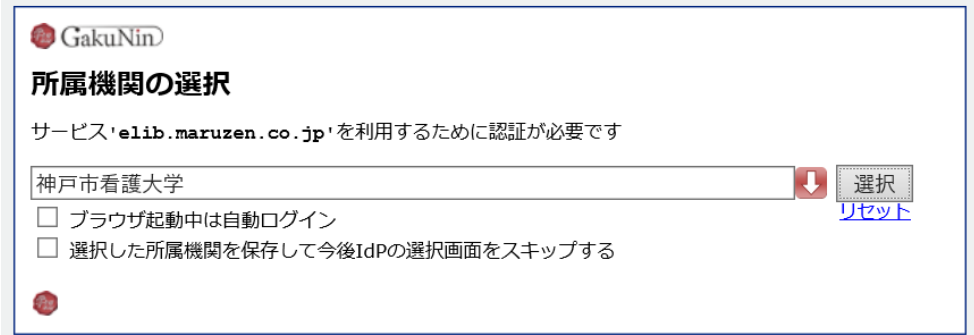

ユーザ名とパスワードに"いちかん"と同じものを入力して、Login して下さい。 ログインできれば、「契約タイトル」のコンテンツを閲覧することができます。

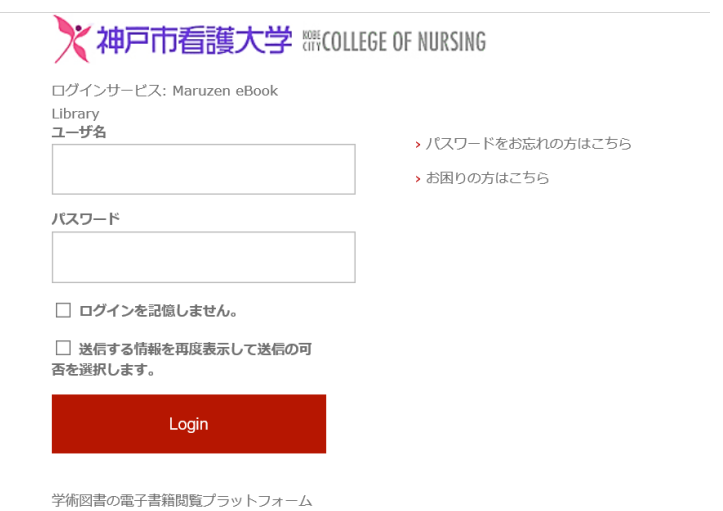